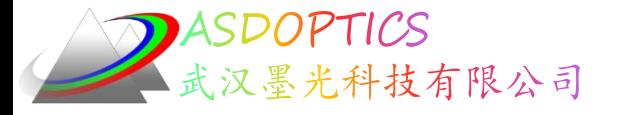

## 十二:非球面激光束整形器

### 最快的优化算法

### **SYNOPSYS**光学设计软件

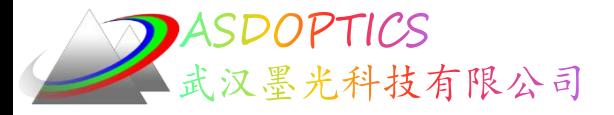

Light Further

极述

- C16M1激光整形器初始系统
- 优化模拟退火
- FLUX非球面设计的光通量均匀性
- TFAN子午光扇分析
- DPROP衍射传播特性
- ADEF非球面镜与最佳拟合球体距离
- ADEF最佳拟合球体条纹图

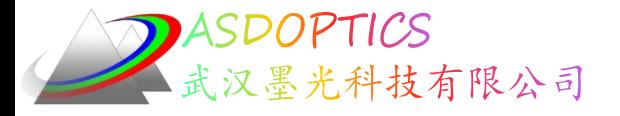

设置工作目录

• 选择Dbook-II 工作目录

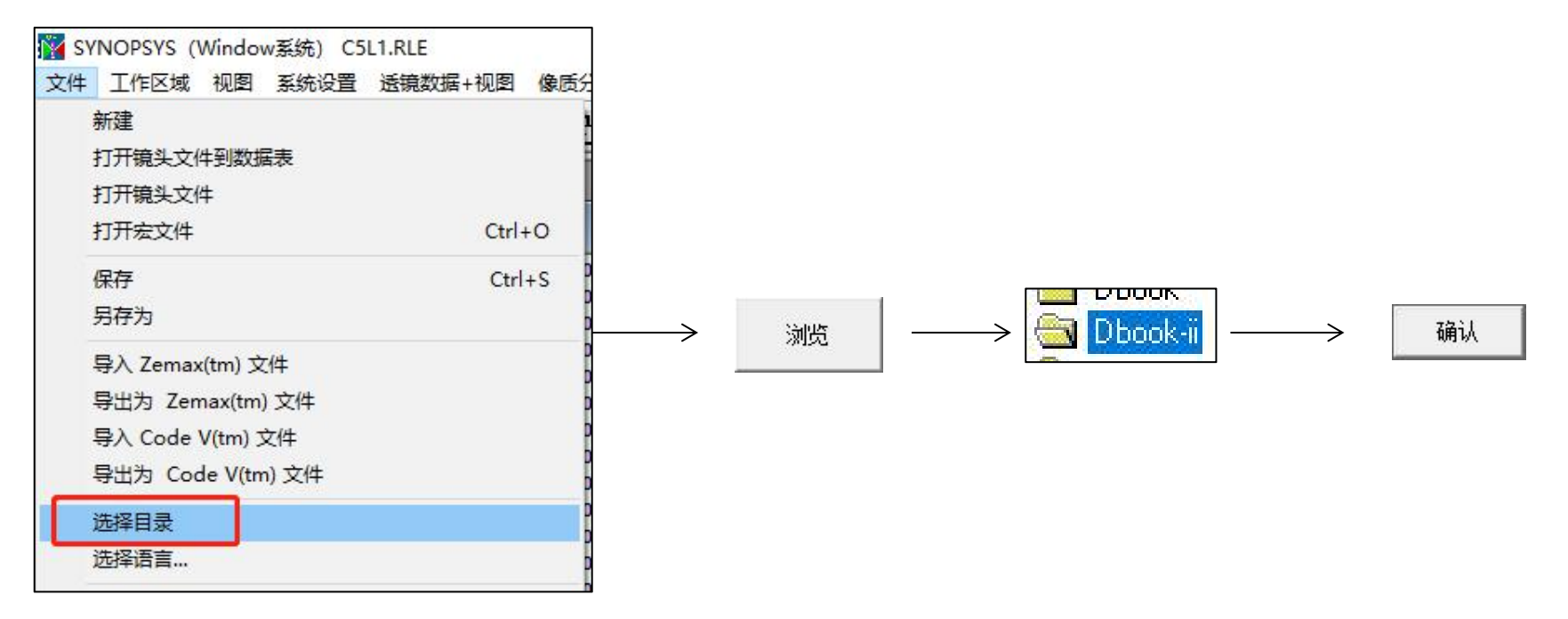

参考Donald Dilworth《Lens Design(Second Edition) Automatic and quasiautonomous computational methods and techniques》第16章

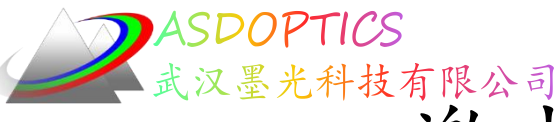

# 黑光科技有限公司 衣装 形形器的初始系统

- 点击打开宏按钮
- 打开C16M1.MAC
- 点击运行按钮

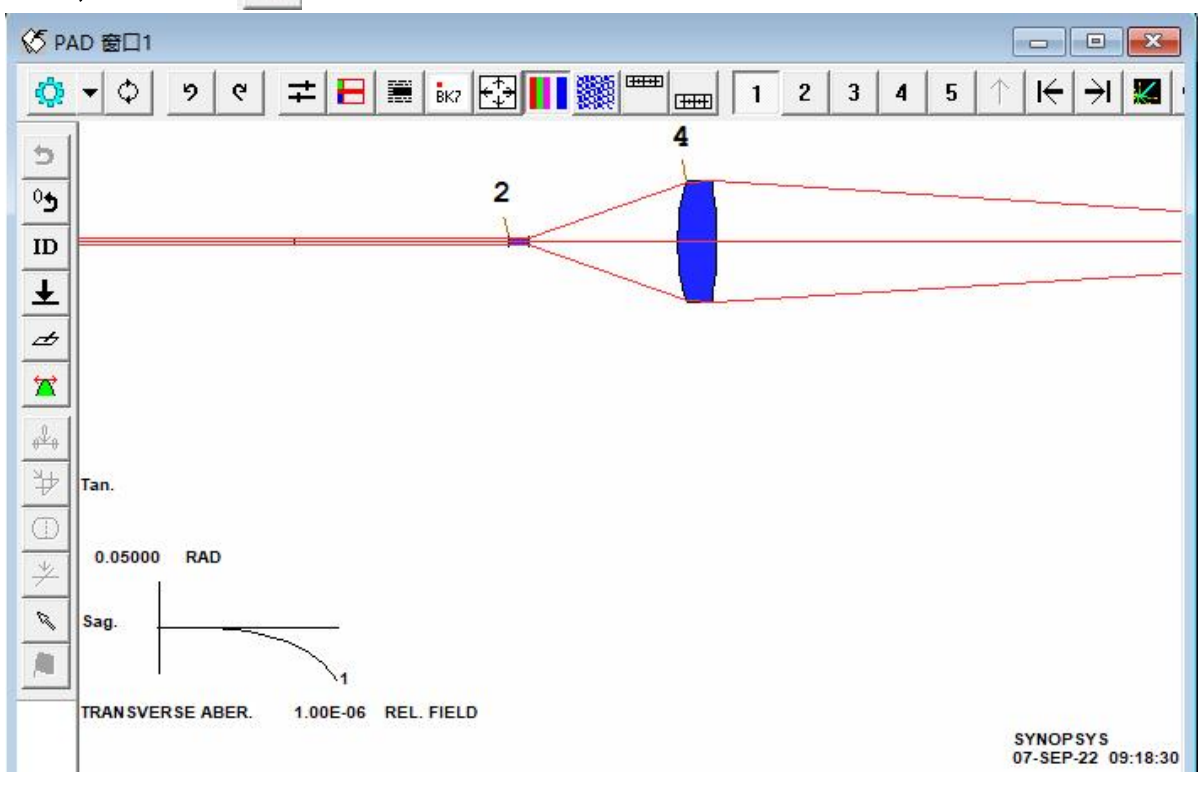

2022-10-8 Copyright © Wuhan Asdoptics Science And Technology Co., Ltd slide 4

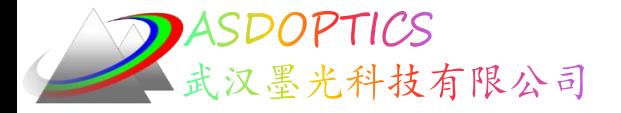

### C16M1

Light Further

RLE ! 镜头输入文件的开始. ID LASER BEAM SHAPER WA1 .6328 ! 单波长 UNI MM ! 镜头的单位是毫米 1 TH 22 !表面2离腰部有22毫米 . SF6

4 RD 20 TH 4 PIN 2 1对表面4的猜测 7 ! 表面6和表面7存在

- 
- OBG .35 1 ! 高斯物体;腰部半径-.35毫米;在1/e\*\*2点定义全光圈

2 RD -5 TH 2 GTB S \_\_\_\_\_\_\_\_ 猜测一些合理的镜头参数: 使用肖特目录中的SF6型玻璃

3 UMC 0.3 YMT 5 ! 求解表面3的曲率,使边缘射线的角度为0.3,找到

!间隔,所以光线高度在下一个表面上为5毫米

5 UMC 0 TH 50 1 解决5的曲率问题, 以便光束被准直.

AFOCAL 1 因为它们是AFOCAL输出所需要的

END 2000 DEAD 2000 DEAD 2000 DEAD 2000 DEAD 2010 DEAD 2010 DEAD 2010 DEAD 2010 DE

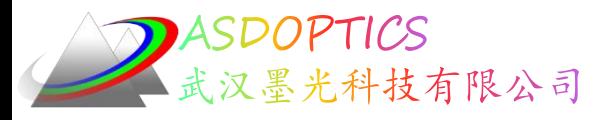

### 优化并模拟退火

- 点击打开宏按钮<sup>,</sup>, 打开C16M2.MAC, 点击运行按钮 ■
- 点击模拟退火按钮里,模拟退火参数(22,1,50)

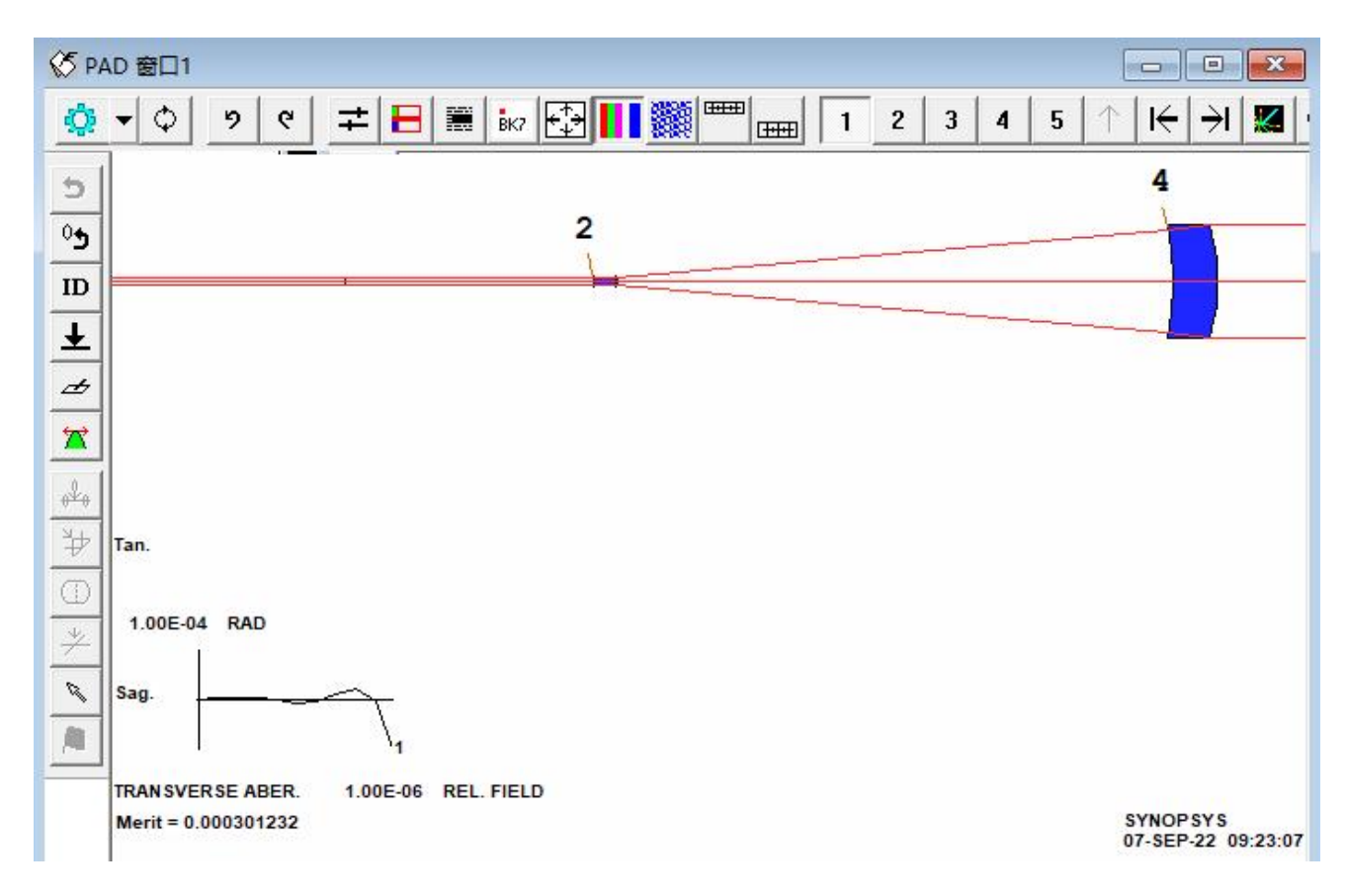

2022-10-8 Copyright © Wuhan Asdoptics Science And Technology Co., Ltd slide 6

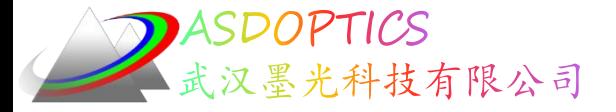

### C16M2

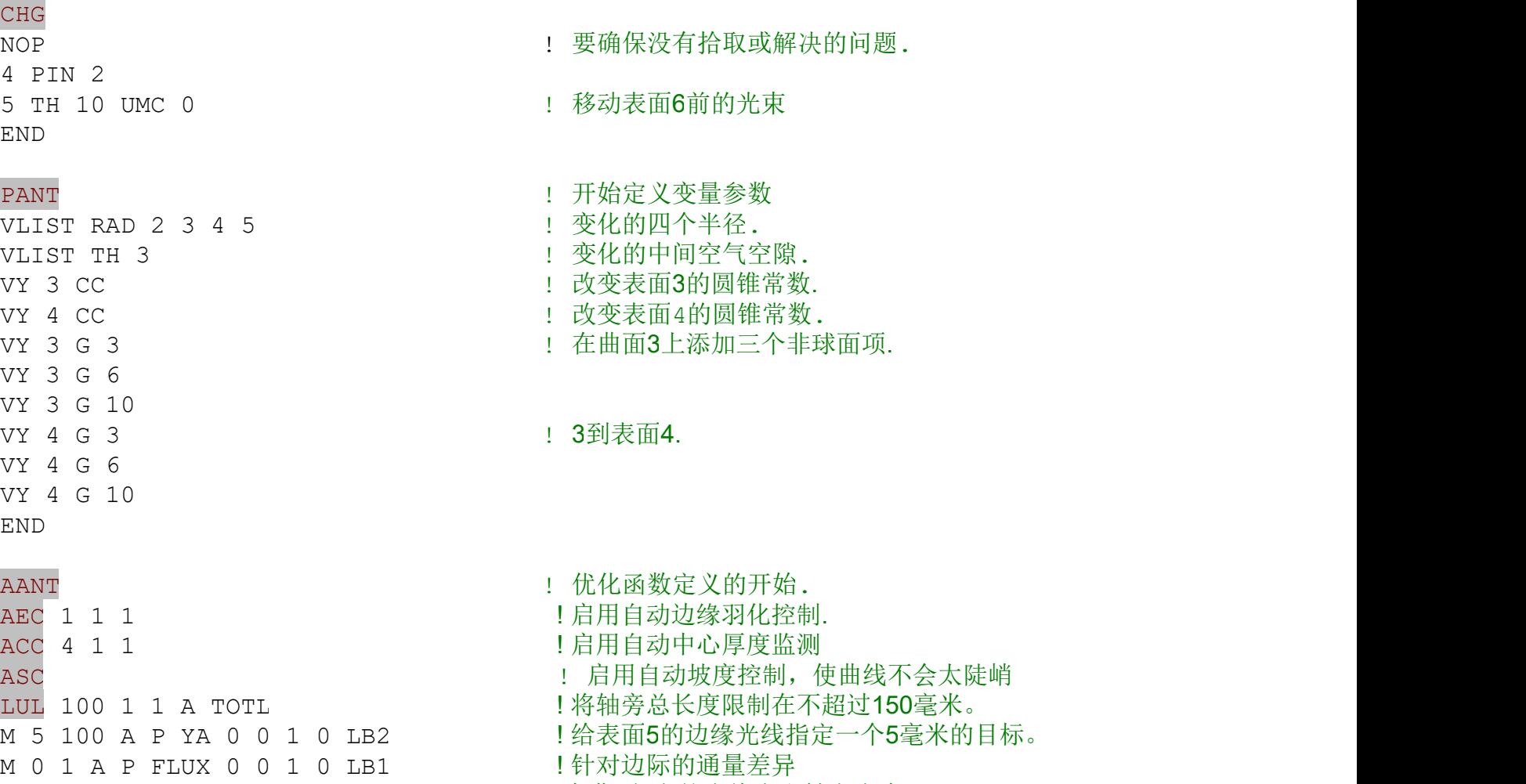

!在曲面6上的光线点和轴上点为0

**DASDOPTICS** 汉墨光科技有限公司

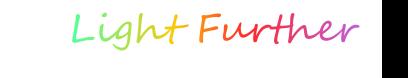

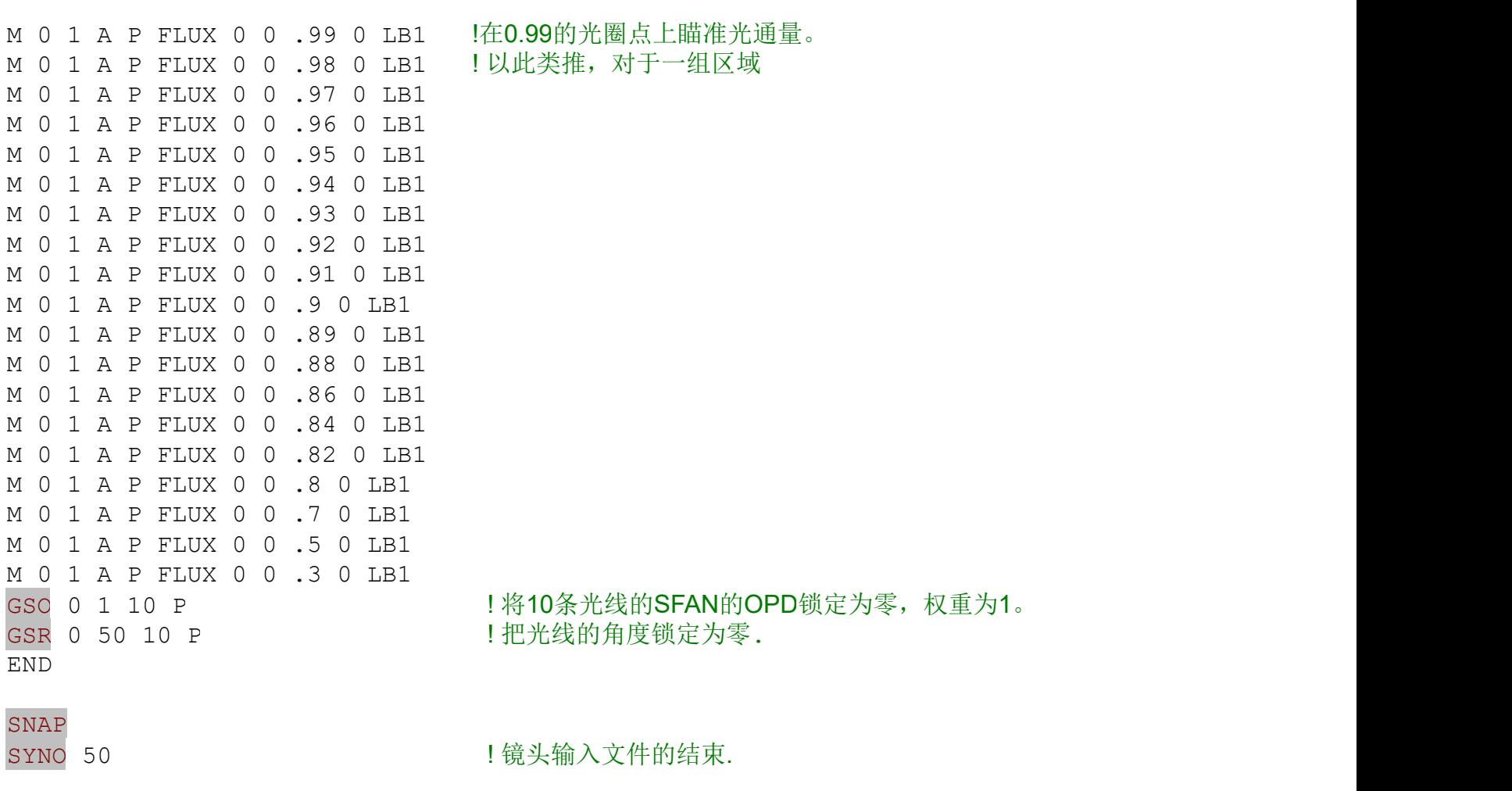

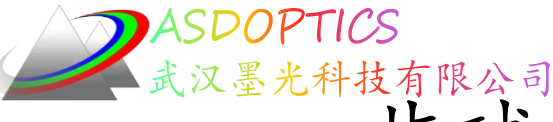

非球面设计的光通量均匀性

- 
- 光通量几乎完全均匀

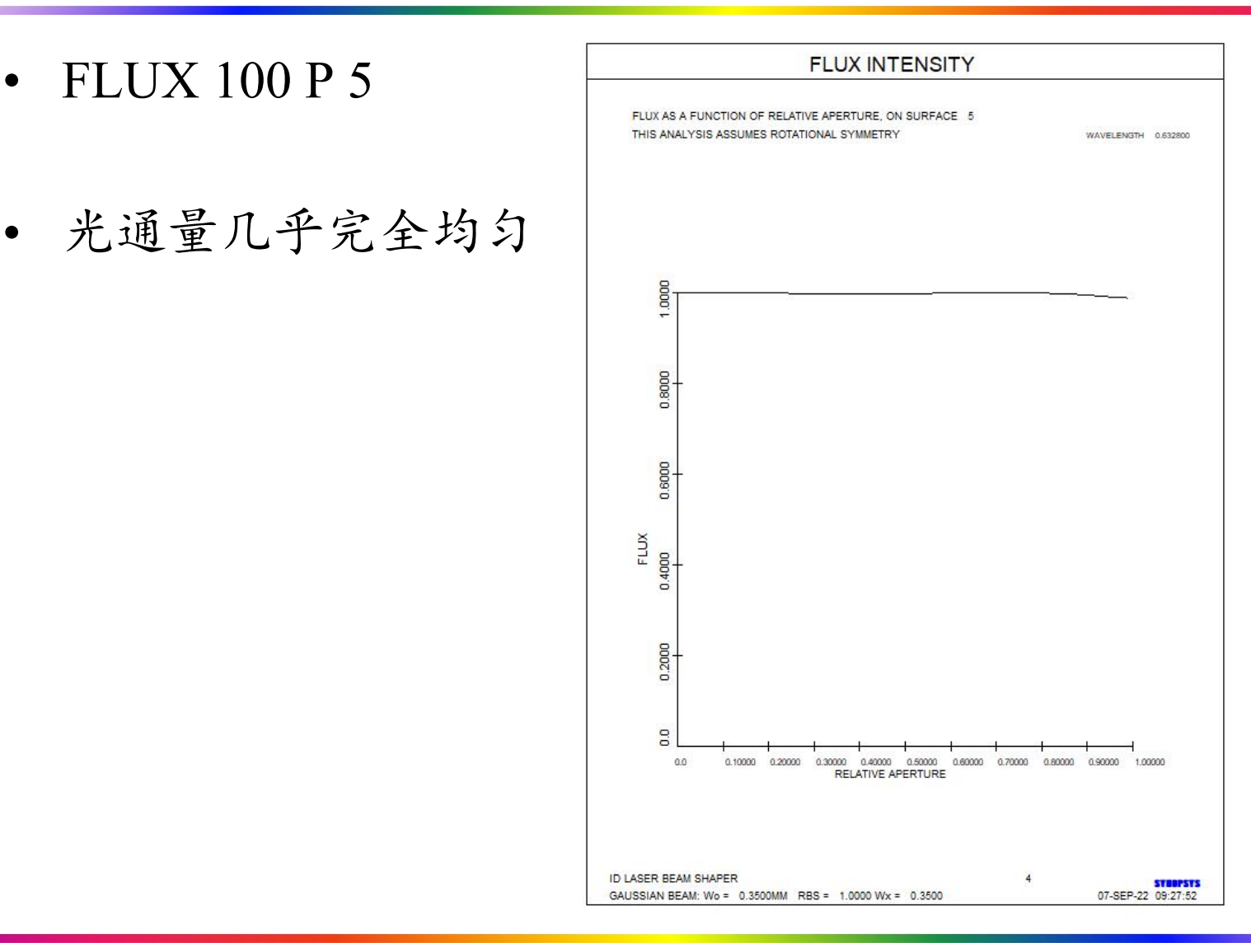

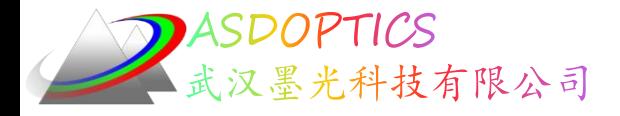

子午光扇分析

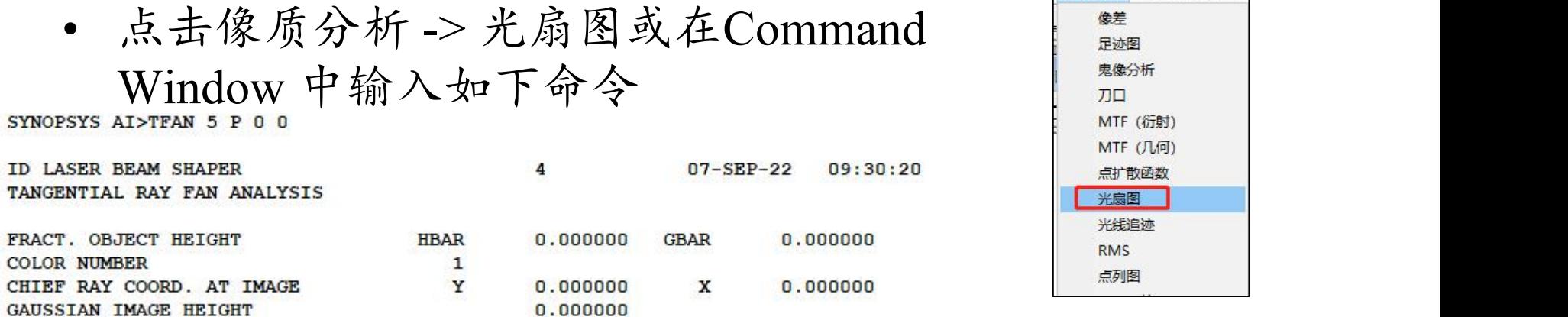

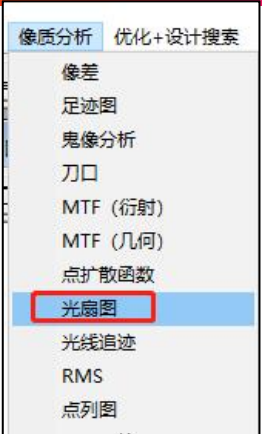

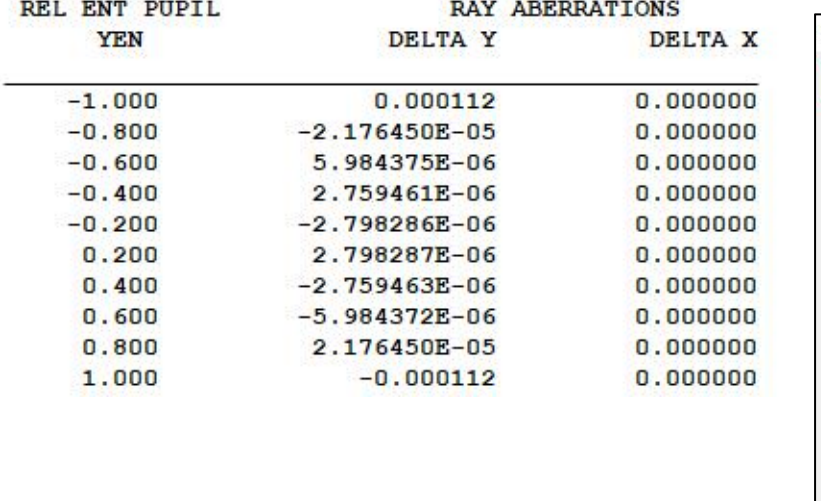

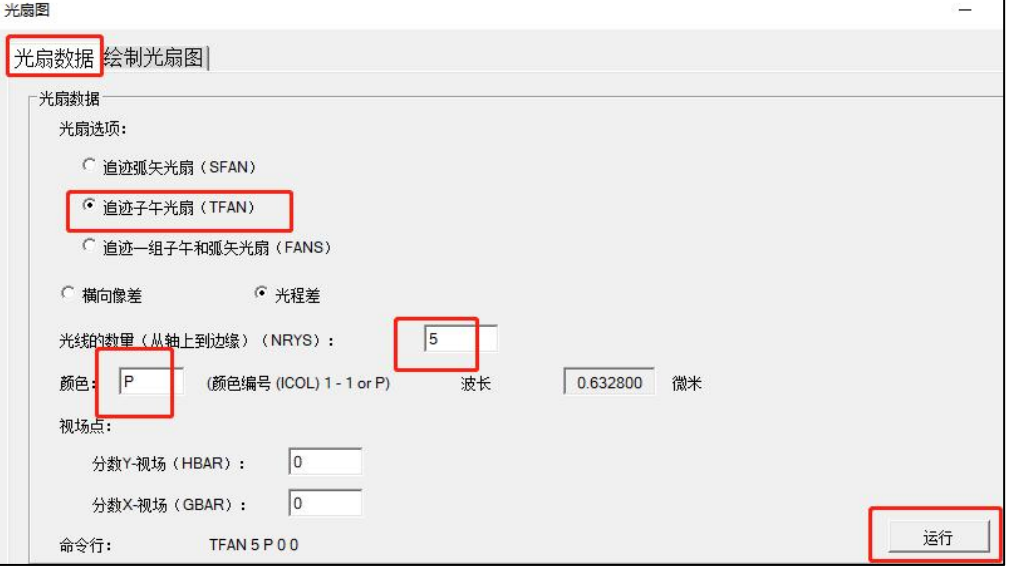

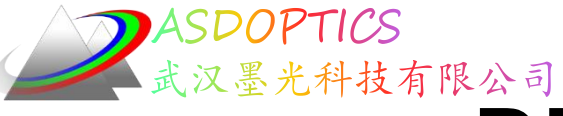

DPROP衍射传播特性

Light Further

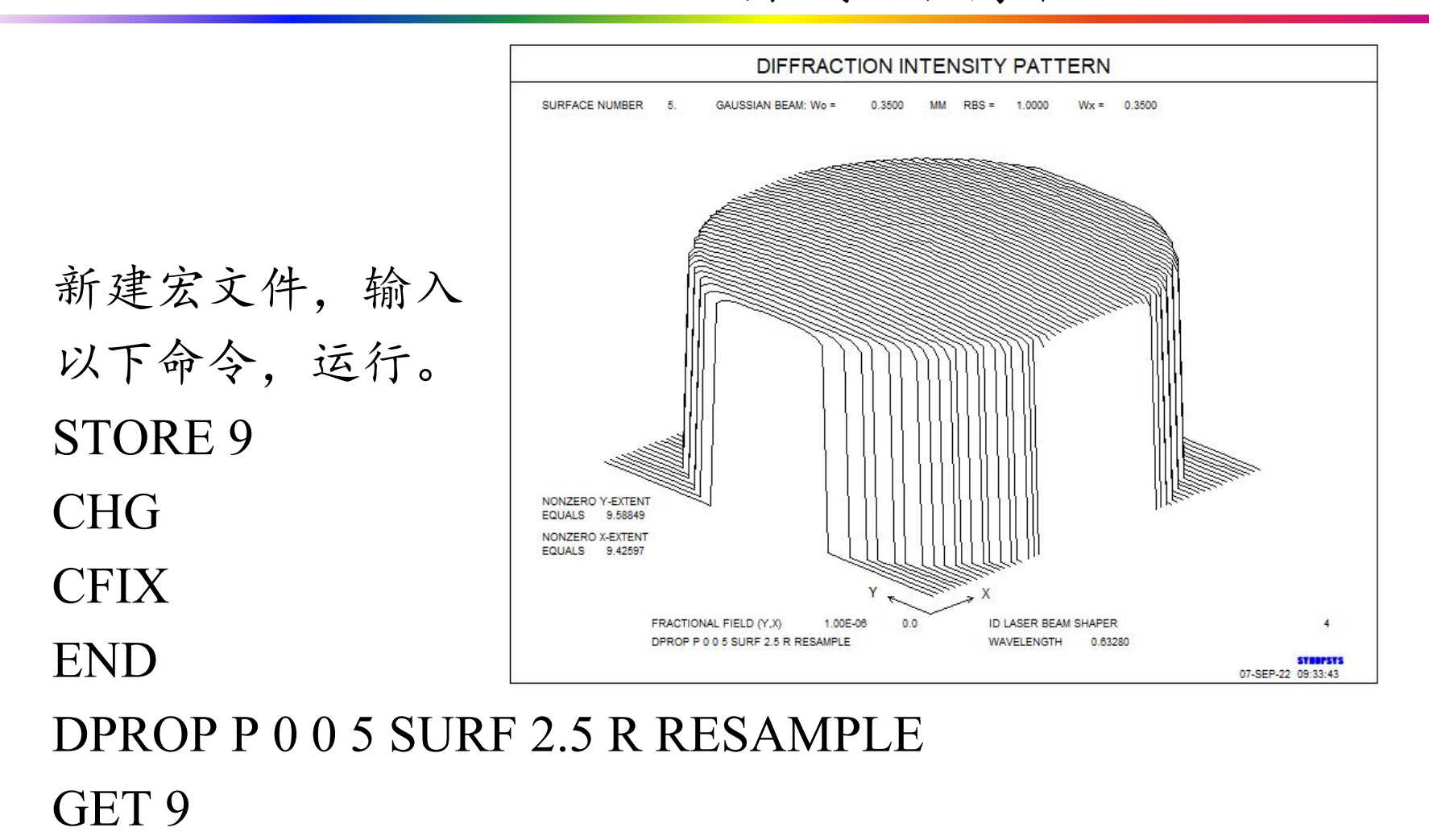

2022-10-8 Copyright © Wuhan Asdoptics Science And Technology Co., Ltd slide 11

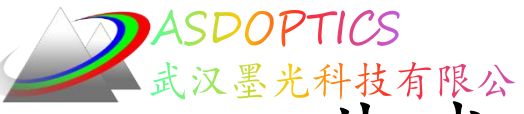

调排球面镜与最佳拟合球体距离

#### 命令窗口输入如下: ADEF 3 PLOT

#### DEFORMED SURFACE ANALYSIS

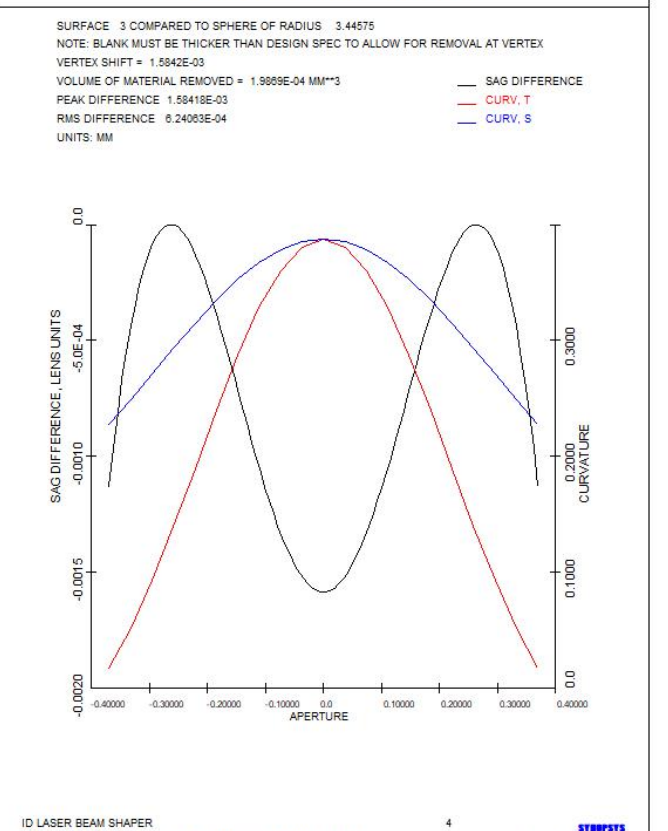

GAUSSIAN BEAM: Wo = 0.3500MM RBS = 1.0000 Wx = 0.3500

### 命令窗口输入如下: ADEF 4 PLOT

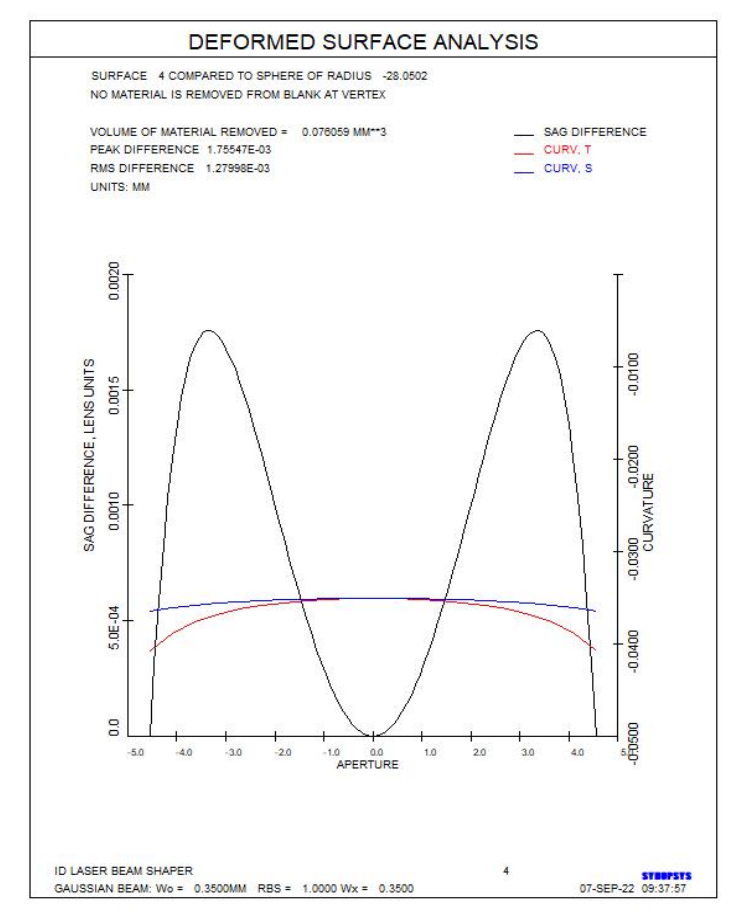

2022-10-8 Copyright © Wuhan Asdoptics Science And Technology Co., Ltd slide 12

07-SEP-22 09:35:29

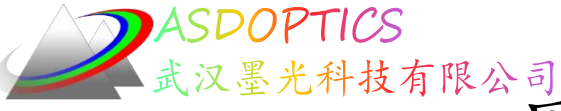

最佳拟合球面条纹图

### 命令窗口输入如下: ADEF 3 FRINGES

#### 命令窗口输入如下: ADEF 4 FRINGES

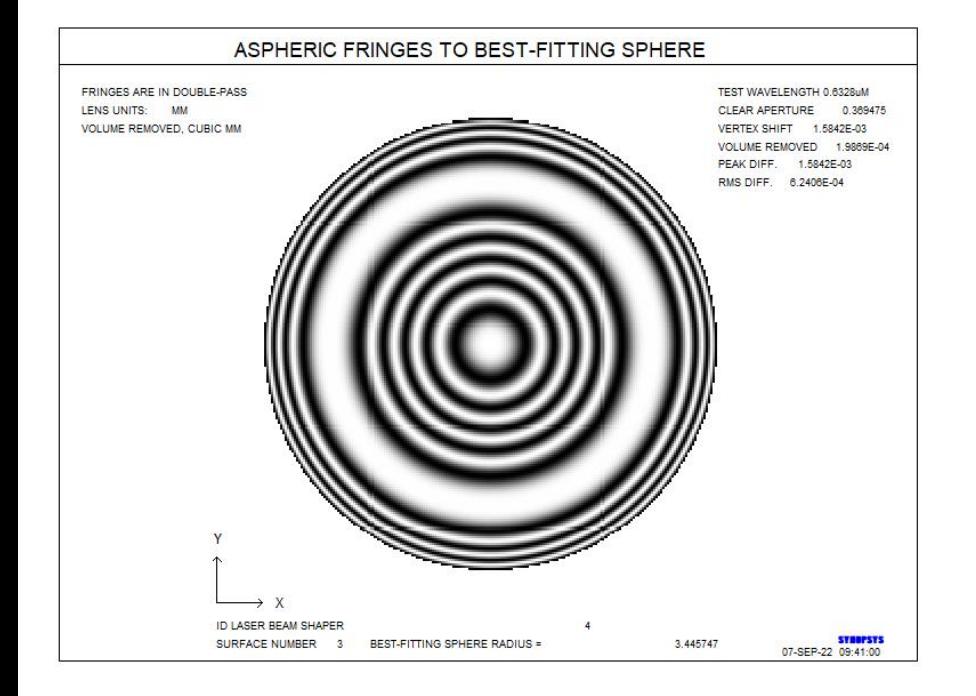

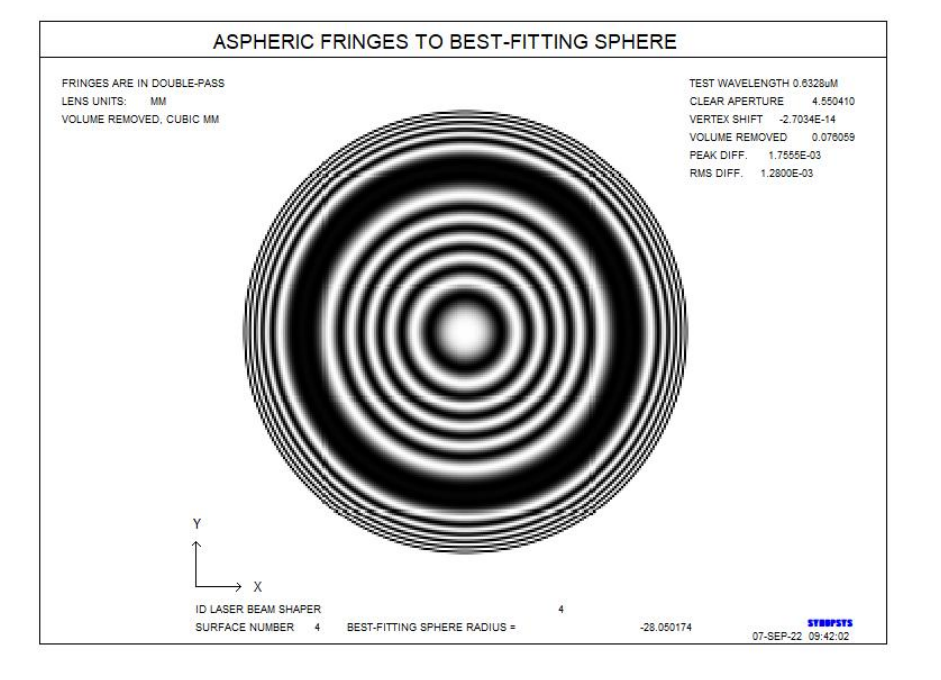

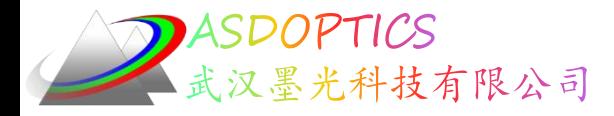

Light Further

小结

采用非球面设计激光整形器,通过两个非球面的设计 达到光通量均匀性的要求,并分析了非球面的可加工性。 接下来让我们采用DOE面型,来做同样的设计尝试。

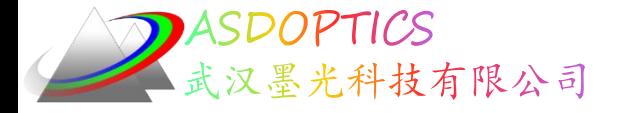

#### SYNOPSYS技术交流群

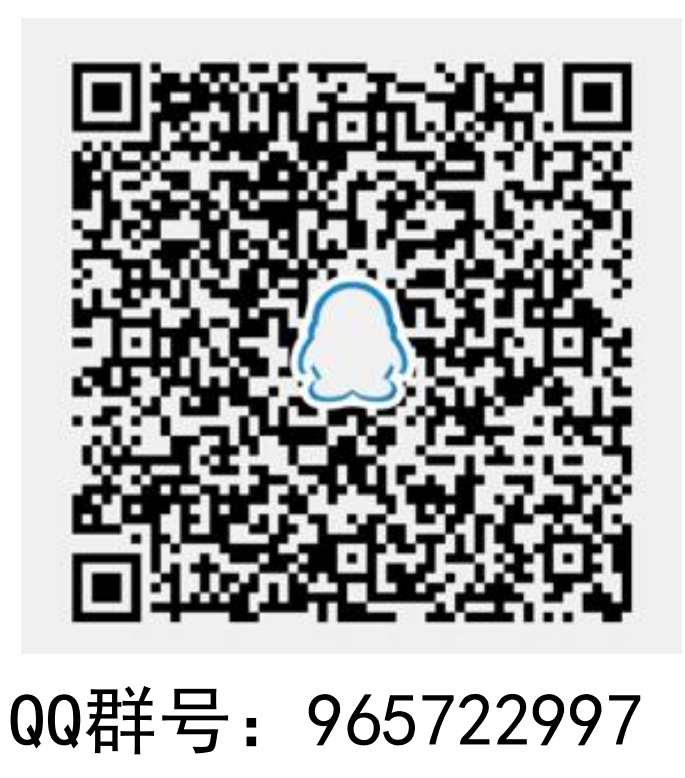

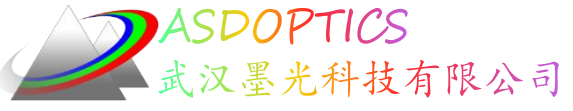

料技有限公司 更多信息敬请关注:

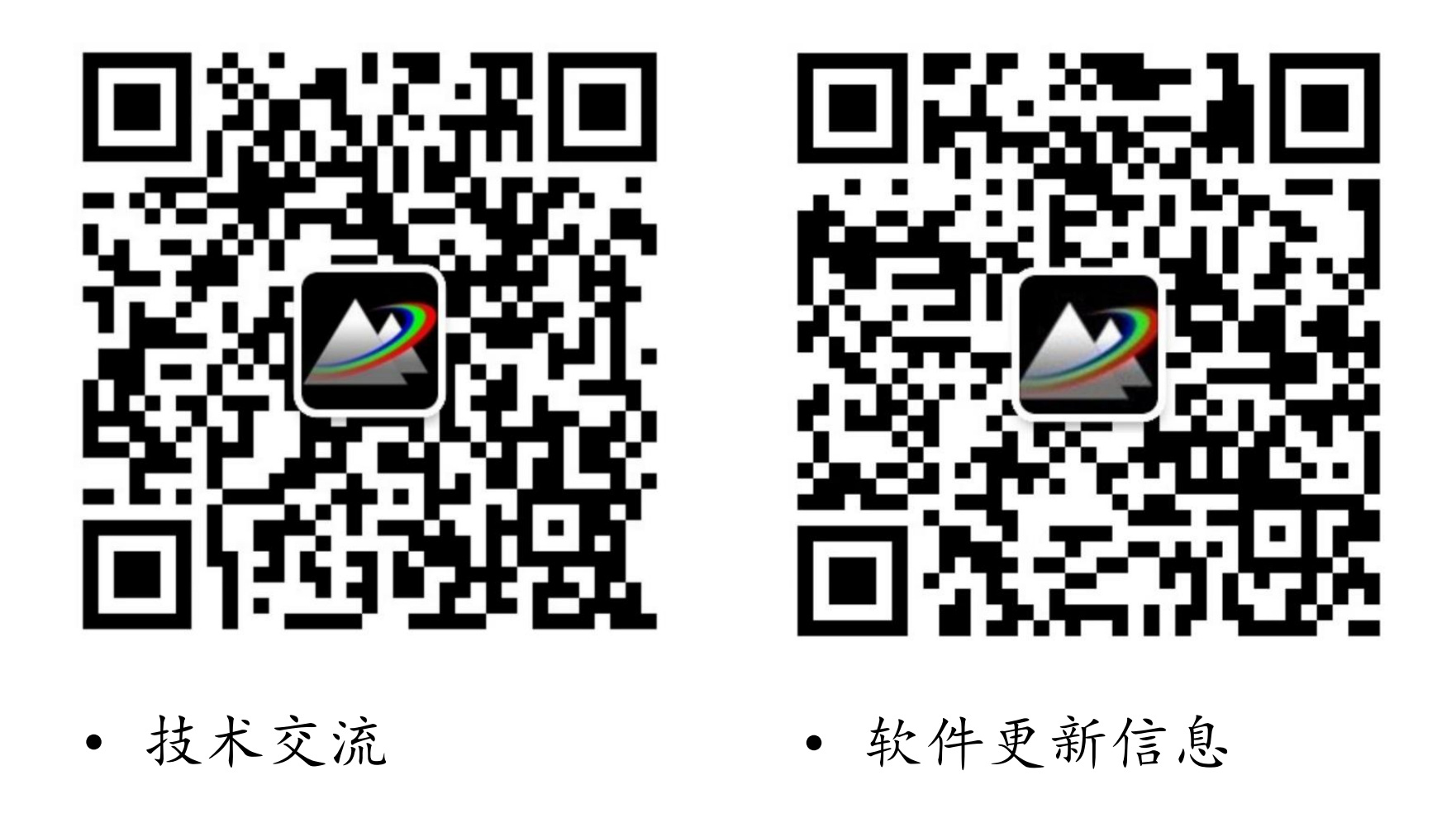

2022-10-8 Copyright © Wuhan Asdoptics Science And Technology Co., Ltd slide 16